# **ChiliProject - Feature # 906: Add Link back to Parent of Subtask**

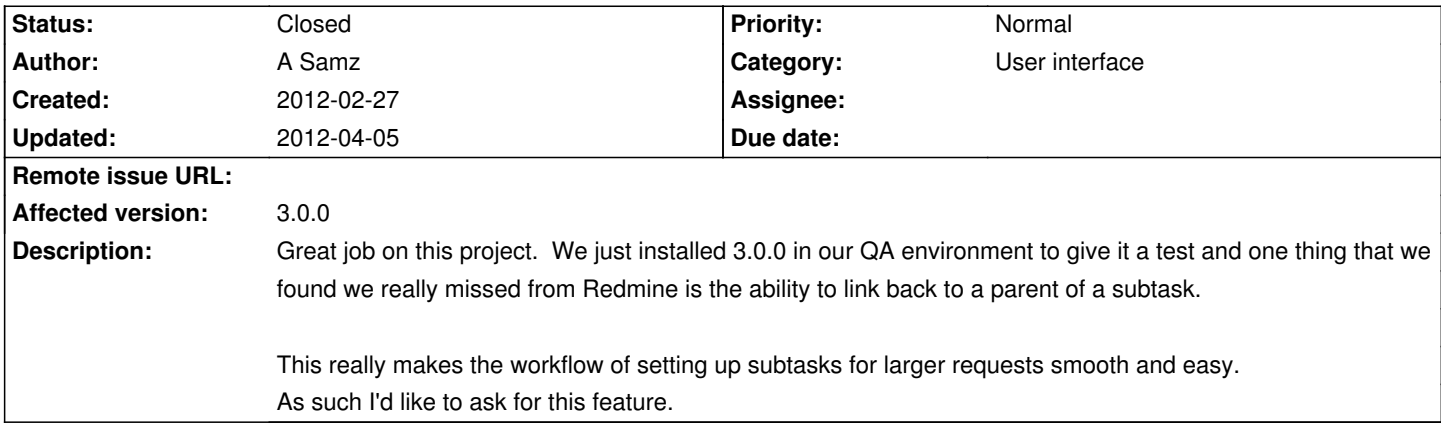

## **Associated revisions**

## **2008-07-20 07:26 pm - Jean-Philippe Lang**

Search engine: display total results count (#906) and count by result type.

git-svn-id: http://redmine.rubyforge.org/svn/trunk@1681 e93f8b46-1217-0410-a6f0-8f06a7374b81

#### **2012-03-20 09:25 am - Felix Schäfer**

Issue hierarchy on issue show view #906

### **History**

## **2012-02-27 03:11 pm - A Samz**

I for got to mention that I uploaded a screen capture from Redmine of this functionality. Pictures being worth a 1,000 words and what-not.

#### **2012-03-01 01:02 am - Felix Schäfer**

Thanks for the report, it seems it's been lost in the redesign/retheming.

Romano, was there some specific plan to show parent issues?

#### **2012-03-14 12:01 pm - Chris Dähn**

Hi,

I experienced the missing links already after upgrading to 2.6.0 - in the former 2.5.0 release the links are displayed and it was possible to create subtasks, which doesn't work any more since 2.6.0.

Is this a known bug?

ciao, Chris

#### **2012-03-15 11:45 pm - Felix Schäfer**

*- Target version set to 3.1.0*

*- Assignee set to Felix Schäfer*

*- Affected version set to 3.0.0*

This is indeed a bug, I have a patch I need to review and ask someone else to review and commit afterwards.

#### **2012-03-17 02:38 pm - Felix Schäfer**

*- Assignee deleted (Felix Schäfer)*

*- Status changed from Open to Ready for review*

*- File simple\_tree.png added*

I've reworked the subissues section on the issue view to show the parents and subtree at once, see:

!simple\_tree.png!

Corresponding "pull request":https://github.com/chiliproject/chiliproject/pull/163

(This is also based on work from Romano, thanks!)

## **2012-03-20 09:24 am - Felix Schäfer**

*- Status changed from Ready for review to Closed*

Committed in commit:565aeabc79.

## **2012-03-20 01:46 pm - Guillaume Bourque**

Felix SchĤfer wrote:

> Committed in commit:565aeabc79.

Hi Felix,

I'm not a dev so maybe I missed a step, I did a clone on the repo

>git clone git://github.com/chiliproject/chiliproject.git

Then swithc to the master branch where this commit is available I think !

> git checkout master

Then I can verify that I have the new files I have check this file

> vi config/locales/en.yml

And I see the new lines so I should be fine.

I connect to this test version of chili in English or french but stil dont see parent task.

Any idea what I could be missing ( i did a migration bundle exec rake db:migrate RAILS\_ENV=production )

Thanks

**2012-03-20 01:51 pm - Guillaume Bourque** Hi,

Ok I see now, from the parent Task we see the childs this is perfect.

But from the child we don't see that we have a parent and this is very interesting to have too, well I think

Thanks

#### **2012-03-20 04:20 pm - Felix Schäfer**

I just tested on master, the "Issue hierarchy" section should show the parents, the issue itself and its subtree (if either or both parents or a subtree exist), the issue itself in the tree is shown in black text instead of red text.

### **2012-03-20 10:00 pm - Gregor Schmidt**

#788 is a duplicate of this issue.

### **2012-03-21 02:33 am - Guillaume Bourque**

Felix SchĤfer wrote:

> I just tested on master, the "Issue hierarchy" section should show the parents, the issue itself and its subtree (if either or both parents or a subtree exist), the issue itself in the tree is shown in black text instead of red text.

Well this is not what I see on my updated chiliproject 3.0, i wiil try on a new install and reports what I see.

thanks for the great work.

Guillaume

## **2012-04-05 09:01 am - Chris Dähn**

Hi,

as I mentioned before ADDING new subtickets still fails since version 2.6.0 - now tested with 3.1.0 and same problem.

I even tested it with old tickets which have subtickets where this problem still occurs.

Has somebody removed the functionality for creating subtickets?

ciao,

Chris

### **Files**

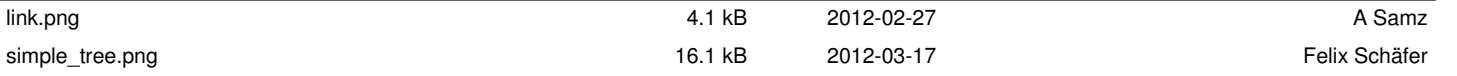